- TURN ON THE MEDIA SYSTEM:
  - Touch the screen to activate
  - Press the button along the bottom that states "Please touch here to start your presentation".
- SELECT A SOURCE:
  - Select your source (Podium, Present Wi-Fi, Blue-ray or Cable TV)
    Connect laptop or insert necessary media (DVD)
  - **DVD**: Insert your DVD into the Blu-ray player in the A/V closet-
- ADJUST VOLUME:
  - Press VOLUME button, then use Volume up/down
  - Be sure that MUTE is not highlighted
    NOTE: This controls volume from ALL sources. Remember to check volume on your laptop
- TURN OFF THE SYSTEM AFTER USE:
  - Press the POWER button, then OFF
  - Status bar will progress while system cools down
  - Return the projection screen to the raised position
    NOTE: During this two minute cool down process, system restart cannot occur
- QUESTIONS OR EQUIPMENT PROBLEMS?:
  - For immediate assistance, please call GSU Operations Office, located in the Stone Lobby on the 2<sup>nd</sup> floor: (617) 353-5498.

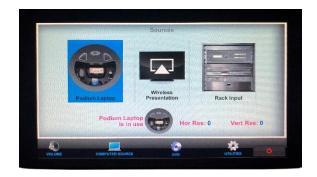

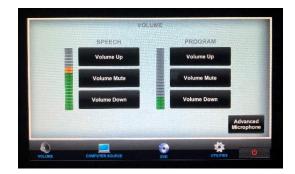

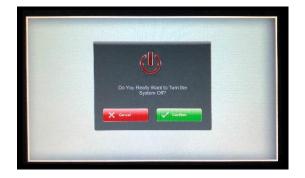